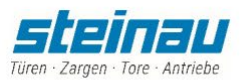

## **CO2-Neutralität in dem Steinau Angebots- und Auftragsprogramm stAp**

Erstellen Sie für Ihre Kunden Angebote und/oder Aufträge mit CO<sub>2</sub>-Neutralen Produkten von Steinau.

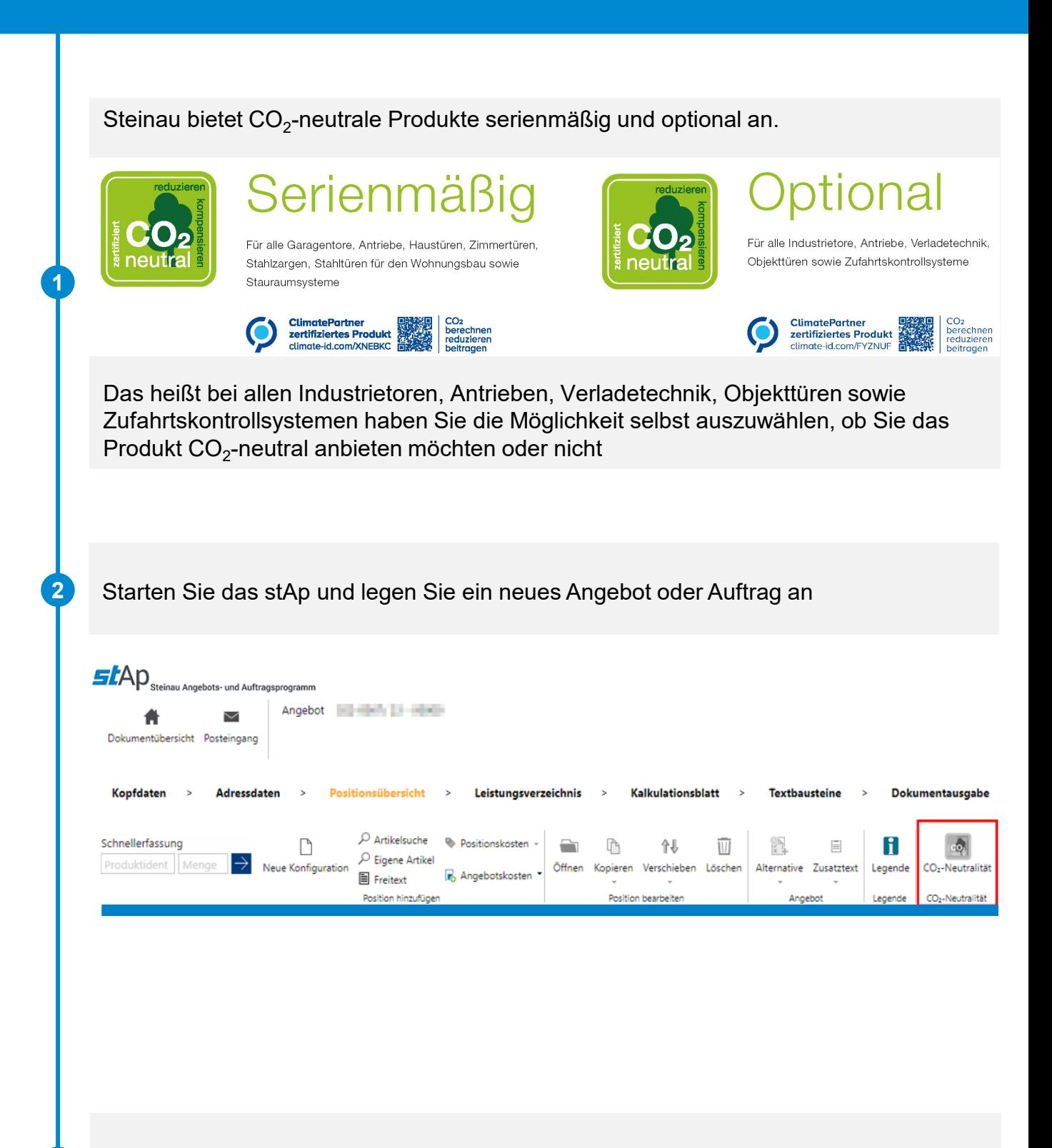

Im Kalkulationsblatt können Sie nun wie gewohnt die Produkte kalkulieren. Ist die CO<sub>2</sub>-Neutralität aktiviert wird der Mehrpreis ausgewiesen und eingerechnet in die Gesamtsumme. Anderenfalls, bei Deaktivierung, wird dieser nur ausgewiesen und nicht mitberechnet.

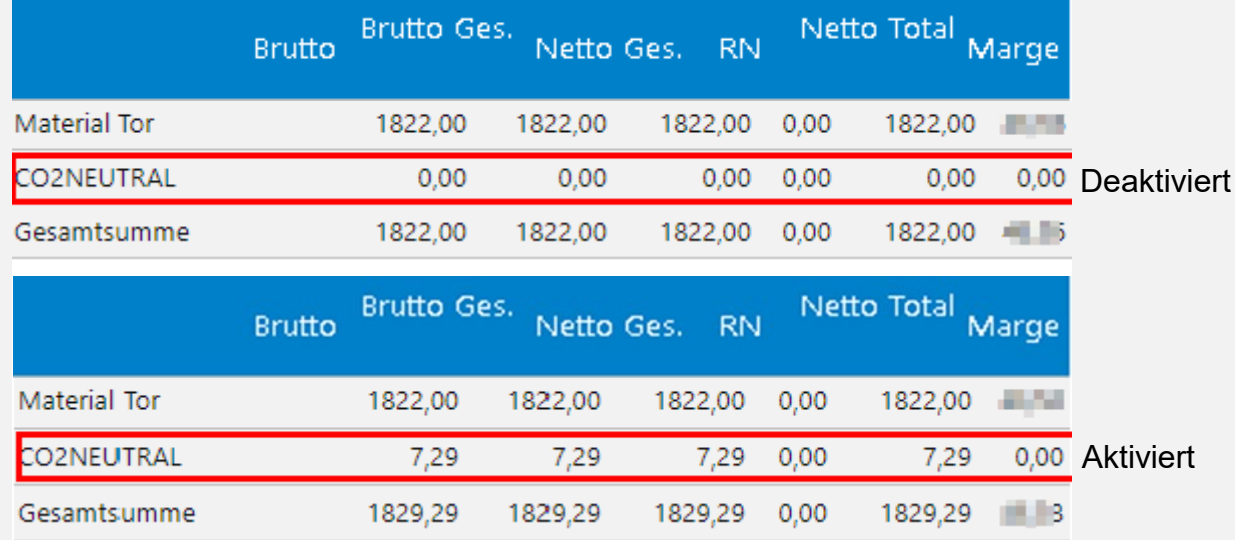

## Kurzanleitung

**5**

- 1. Angebots- und Auftragsprogramm stAp öffnen.
- 2. Steinau Produkt auswählen und konfigurieren.
- 3. CO<sub>2</sub>-Neutralität aktivieren oder deaktivieren (sowohl in der Position oder der Kalkulation möglich).
- 4. Im Angebot oder Auftrag dem Kunden CO<sub>2</sub>-neutrale Produkte anbieten.

## **Noch Fragen?**

Bei Fragen zur Funktion wenden Sie sich bitte an Ihren Ansprechpartner in der Steinau Niederlassung.